## **How to start "Mag\_Terminal" and "oneElectron" by SunRay server**

• Login to the SunRay server using "dafne" as username and "dafne" as password

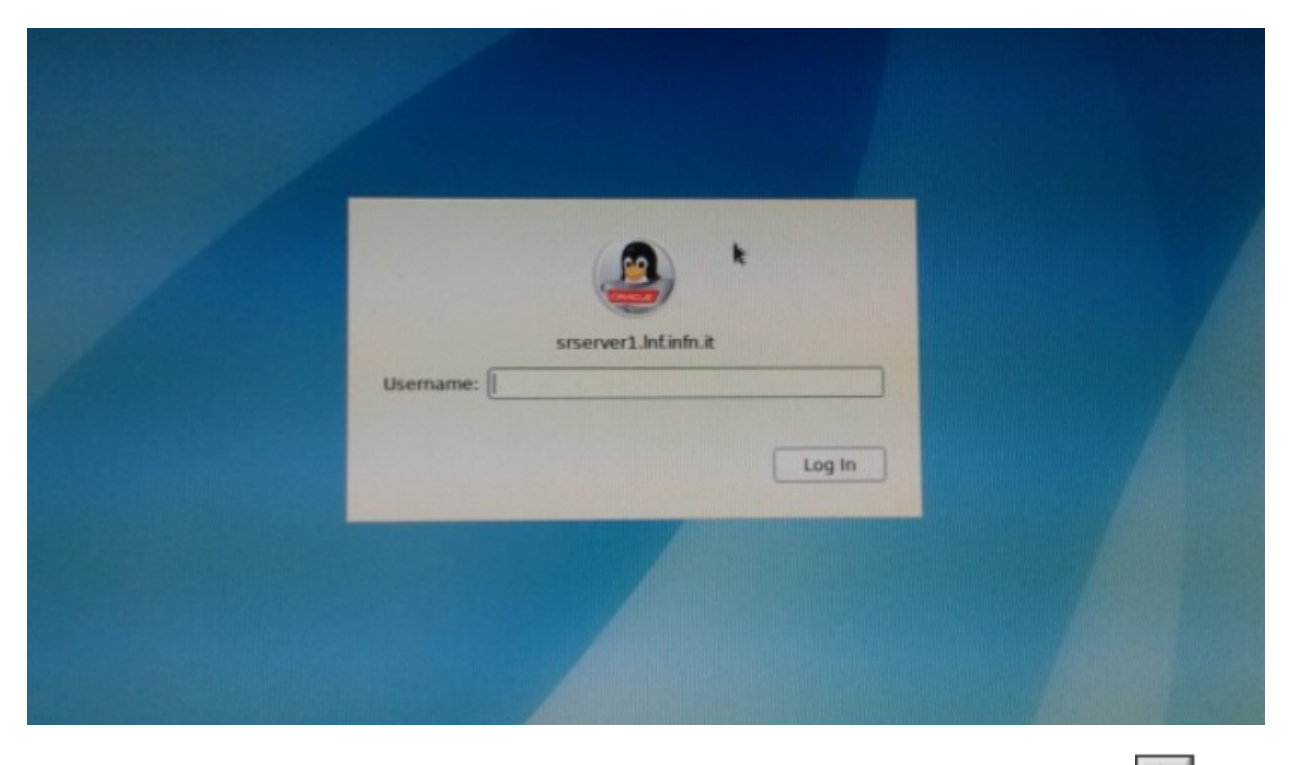

• Wait the loading of LabView panel "dante.vi" and start the program clicking on  $\left|\right. \zeta \right|$ 

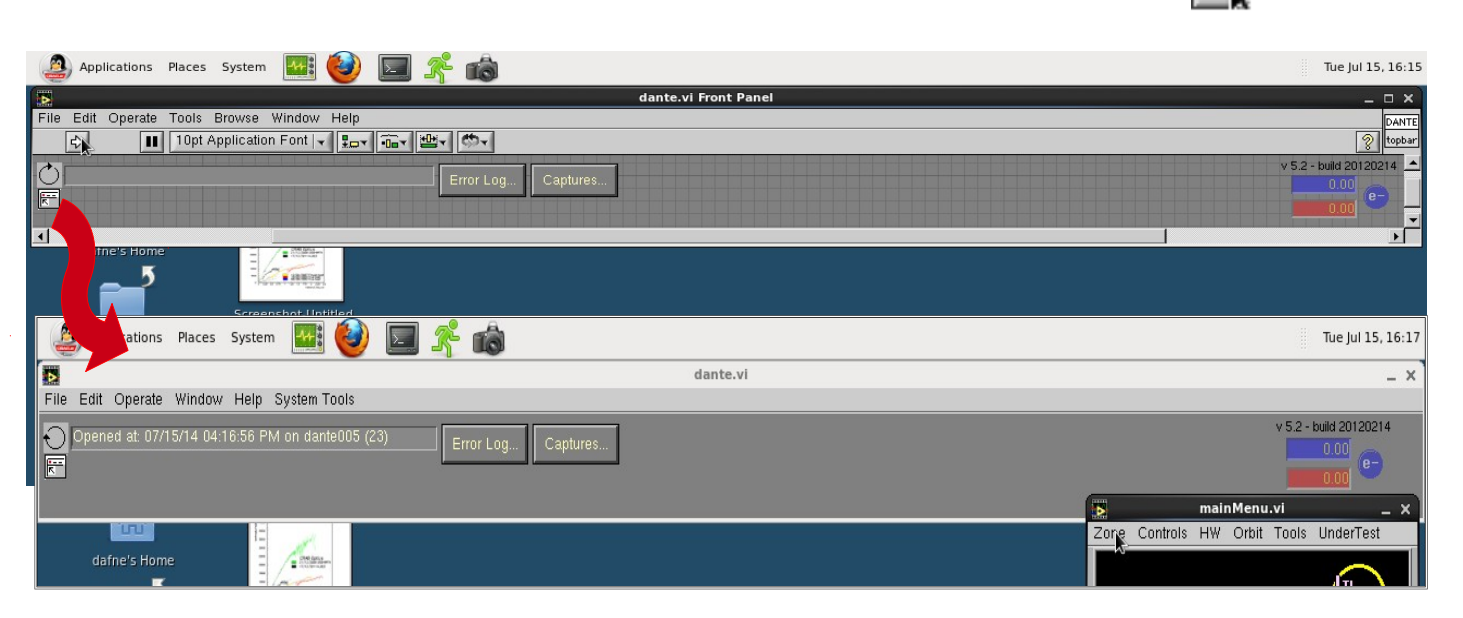

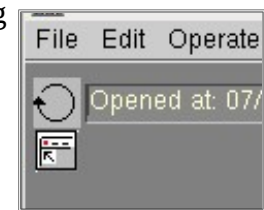

The grid in the panel background will disappear and the arrow will start rotating

• In the panel "MainMenu.vi", automatically opened as Labview runs, open the drop-down menu under "Zone" anche choose "Test\_Beam";

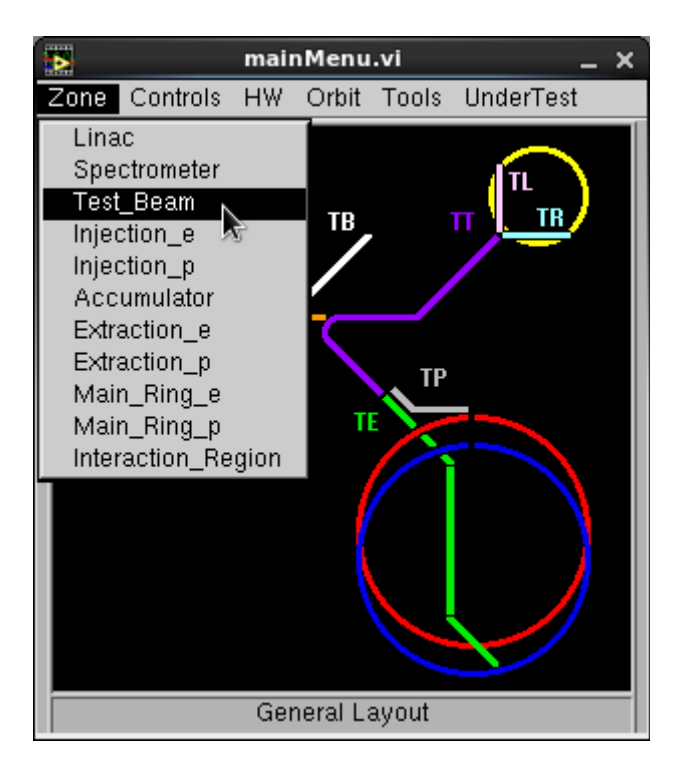

• Choose the control you need: open the drop-down menu under "Controls" and click on "Mag\_Terminal" if you want to control the magnets, or click on "oneElectronUDP\_1.1.3" if you need to check the BTF diagnostic data (Calorimeter, XY detectors...);

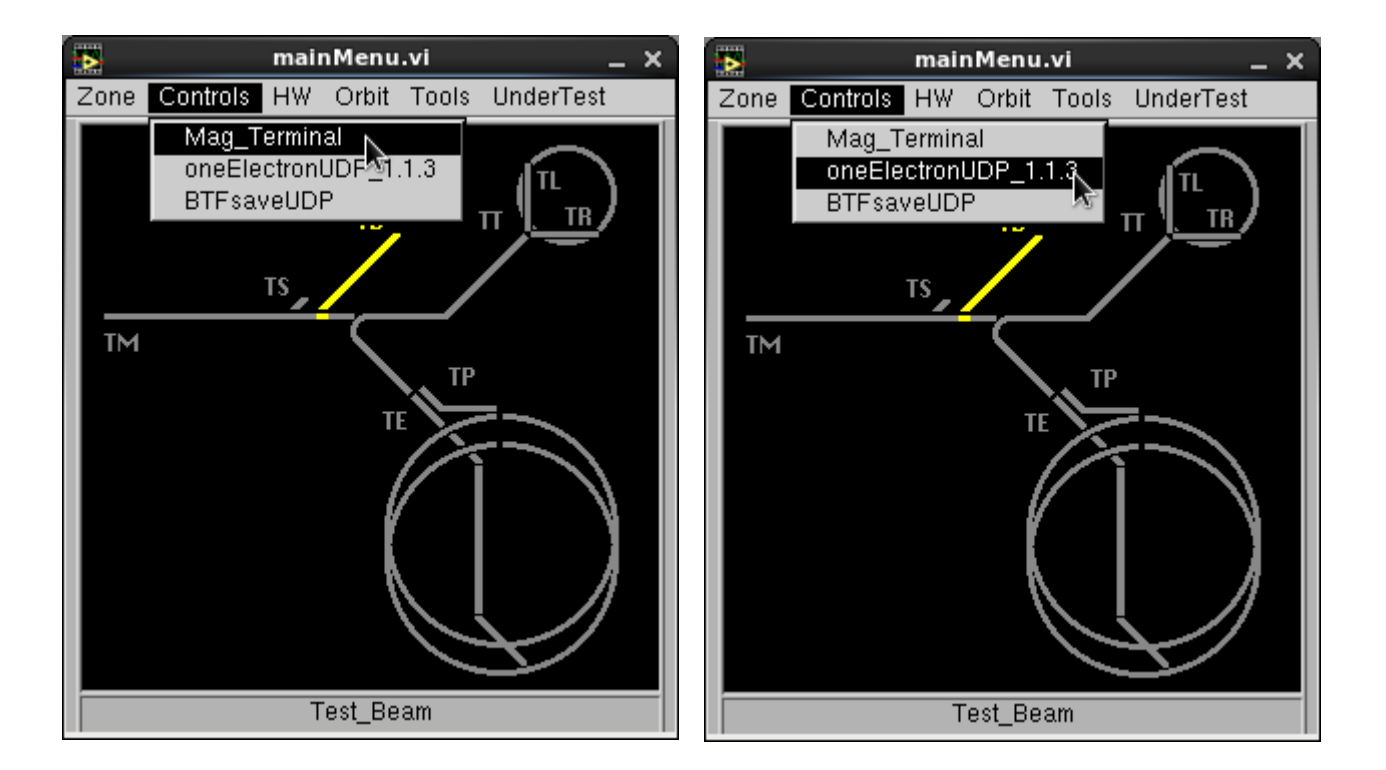

## **MAG Terminal Loading**

In the "Mag\_Terminal", select the zone and the magnets to see by "Zones"-> "BeamTest" and "Elements"->"TB\_Magnets.cnf" or load a predefined set (as described in manuale\_setup\_en.pdf).

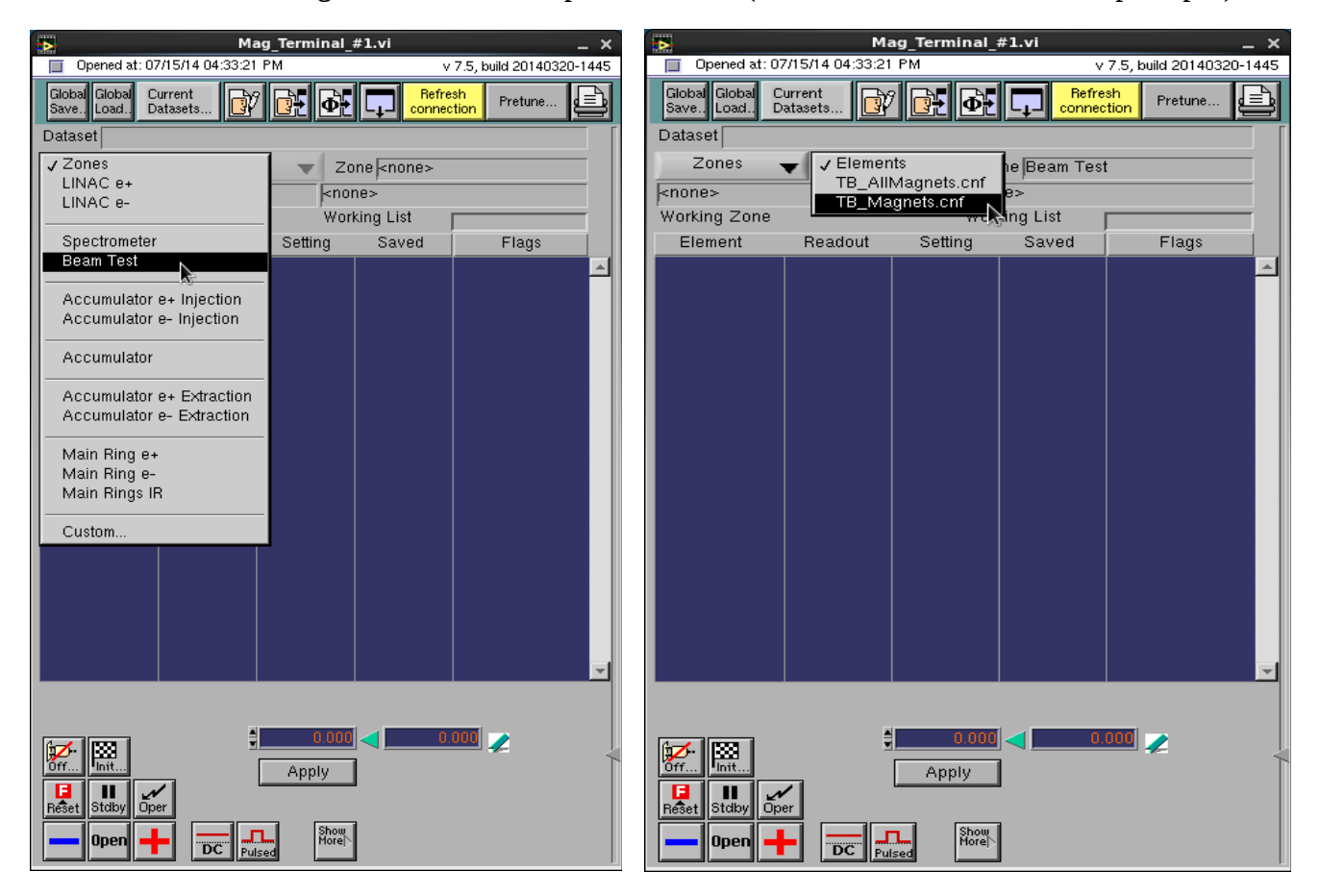

## **BTF Diagnostic Loading**

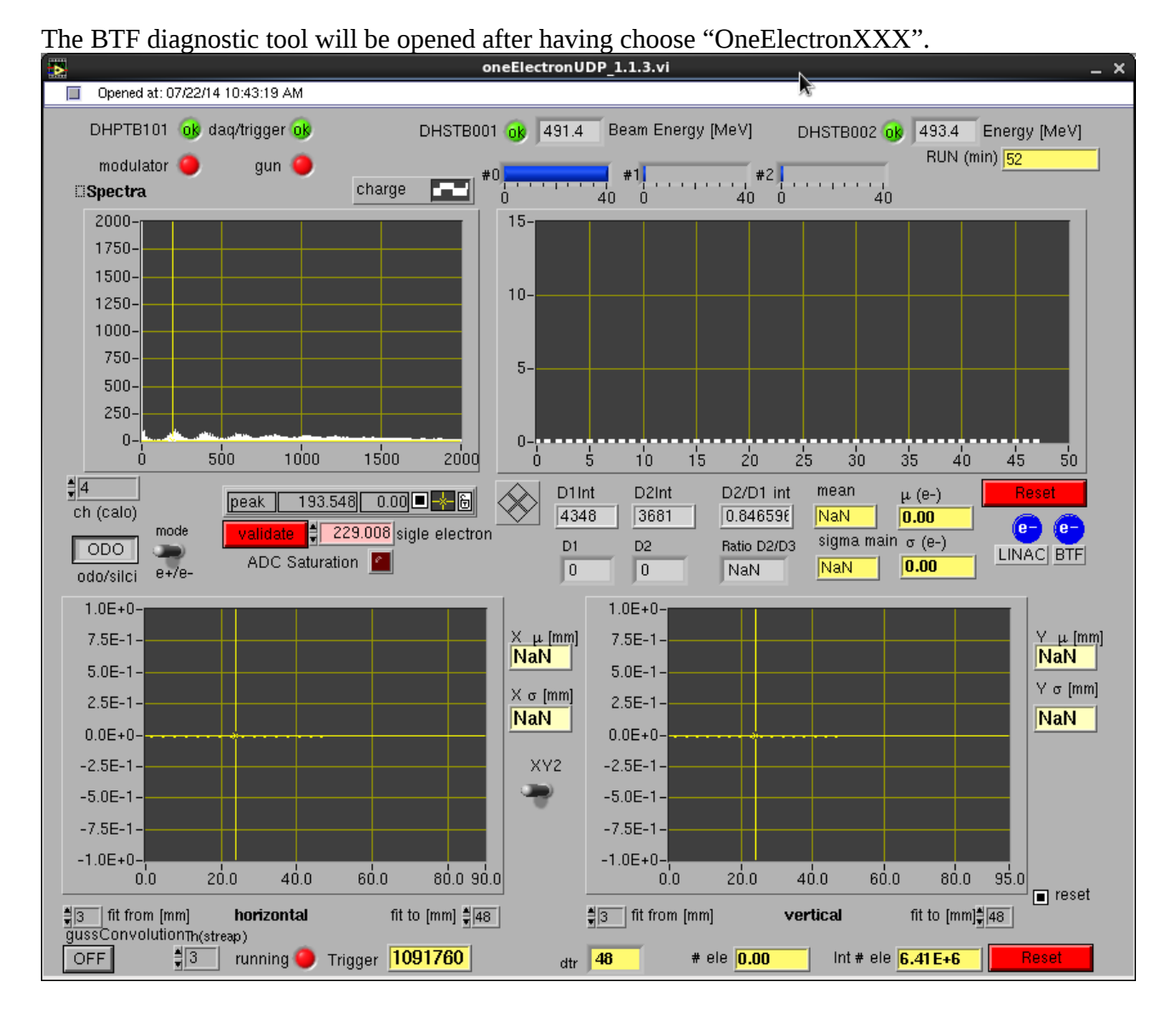

Please remember to setup the right value of normalization in the control "peak" (i.e. in substitution of 193.548 in the displayed control in the bottom left figure) then press "validate" button (the value is transferred in the pink control on its right). Check if the channel il saturated (control "ADC saturation" is on if bright red).

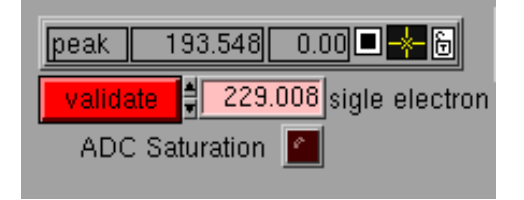

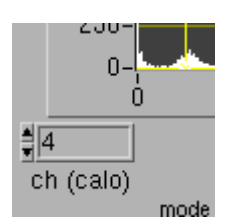

The normalization value will quantize the shot-by-shot collected charge, displayed on the left uppermost hystogram chart. The quantized value will be shown on the right uppermost graph (in the abscissa are consecutive LINAC shots). This number is in dependance of the used detector (WCM, calorimeter, owned one...) and in which channel is acquired in (upper right figure).